# A guide to<br>**icanbea...**

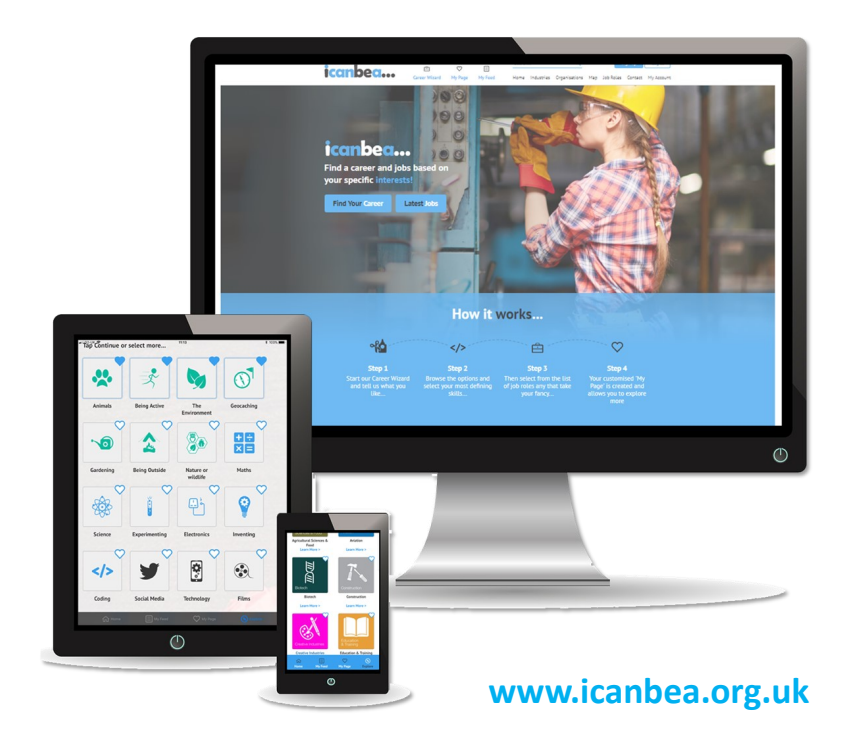

### Content

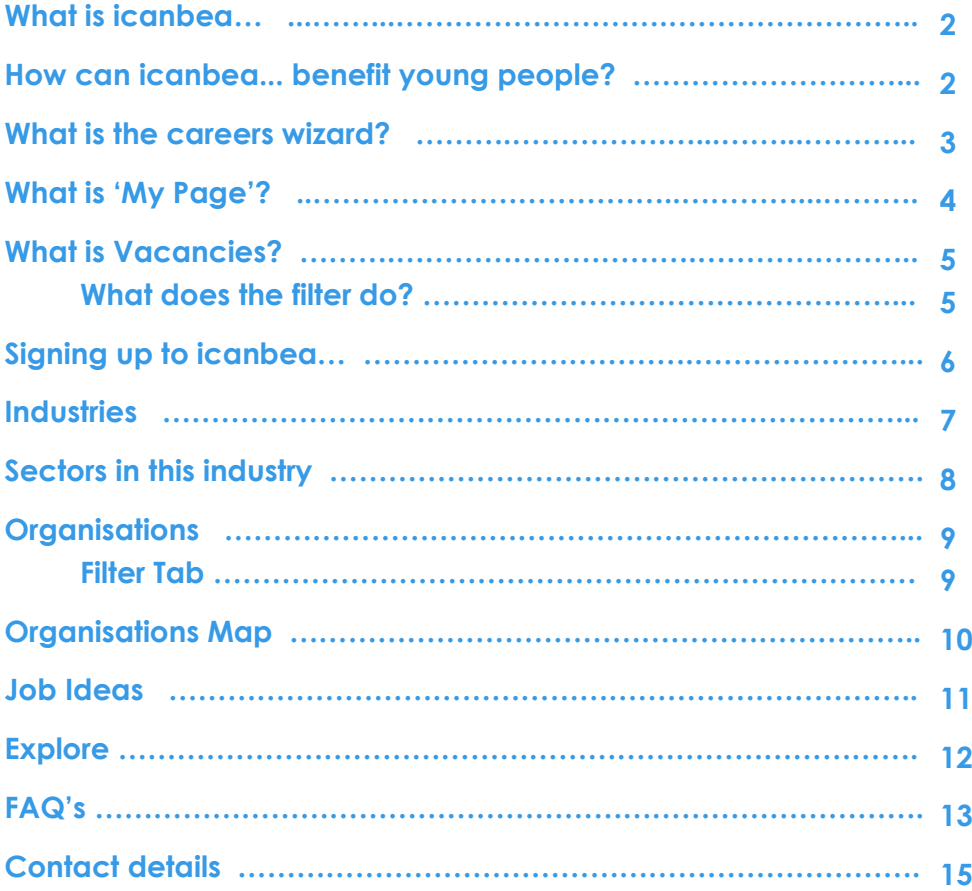

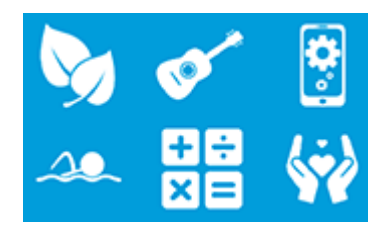

### What is icanbea...?

### *icanbea...*

- … is a careers website tailored to Suffolk & Norfolk, similar to an online local careers fair
- … is a directory of industry information, local organisations, career videos and job suggestions.
- ... is a jobs-board with live local opportunities.

### How can icanbea... benefit young people?

- It is a **FREE** to use website based around ideas and opportunities in Suffolk and Norfolk
- It highlights career options which young people may not have previously thought of
- It allows young people to see the wide range of organisations that they could potentially work for
- It provides information about industries and what they have to offer
- It allows young people to like and follow the industries and organisations that interest them
- It has live opportunities apprenticeships, full/part time jobs, volunteering, work experience, work placements and graduate positions, that young people can apply for

### What is the careers wizard?

The careers wizard helps to give users ideas about industries, job roles and organisations that they may be interested in.

It quickly helps them to 'like' and 'follow' things to get their 'My Page' started.

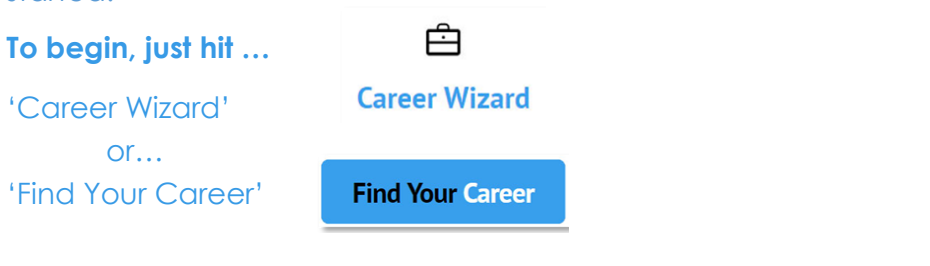

#### **Step 1 : Interests**

- Pick at least four interests, but you can pick more!
- Then hit 'continue' at the top or bottom of the page

The sign up will pop up but just pick 'Let me continue' for now.

#### **Step 2 : Skills**

- Now pick at least four skills, but you can pick more!
- Hit 'continue' at the top or bottom of the page

#### **Step 3 : Job Roles**

- Pick at least two job ideas, but you can pick more, as there are loads!
- When ready, hit 'Finish' at the top or bottom to head to the 'My Page'!

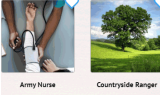

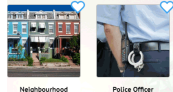

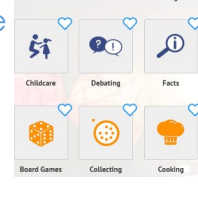

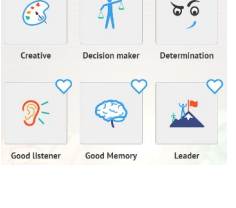

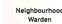

### What is 'My Page'?

'My page' is the user's profile on icanbea…. This is also where they will end up after completing the careers wizard.

The page stores all the likes and follows the user has chosen during the careers wizard and when exploring icanbea…

The areas on 'My Page' are:

- Job ideas liked
- Industry/Sectors liked
- Organisations followed
- Posts saved
- **My Opportunities**

My Opportunities are live opportunities/events and articles that are on icanbea… which are related to what is on the 'My Page'

If you're not quite sure about what the sections on the 'My Page' do, then just use the ? icons for more information.

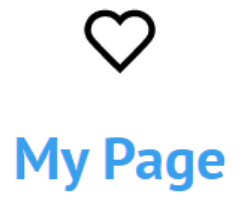

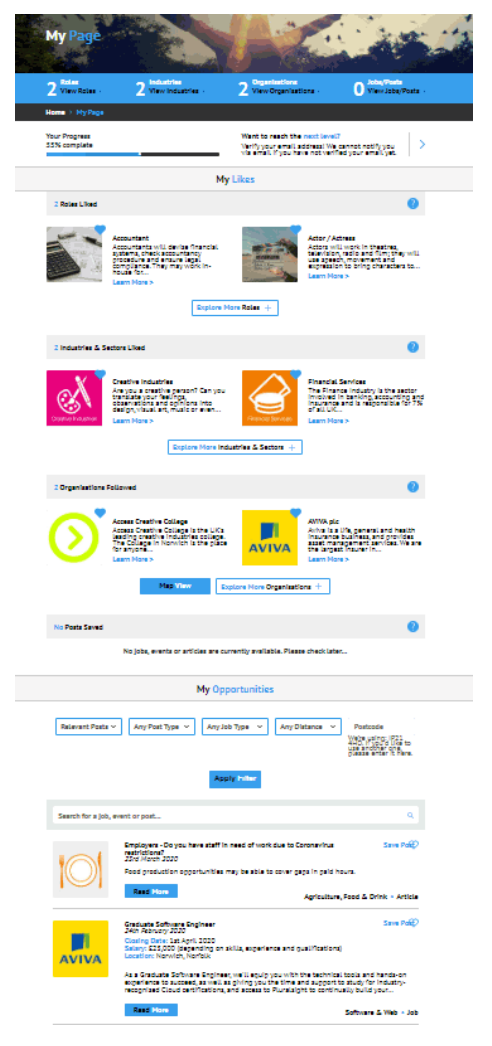

### Vacancies

These are a collection of real opportunities, events and news. The opportunities can be full/part time, apprenticeships, volunteering, work experience, graduate schemes and work placements.

Users will need to be signed up to have full access to all of the real opportunities on icanbea… as without you will only see the most recent 20.

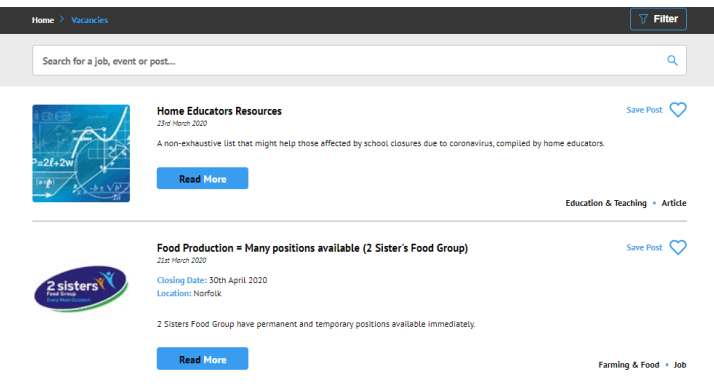

#### **What does the filter do?**

A filter will appear on the page once you've signed up. The filter enables you to choose:

- Posts
- Post type Job, Event, Article
- Job Type Apprenticeships, full time, part time, work experience, etc..
- Distance you can choose how many miles you want to search from your postcode

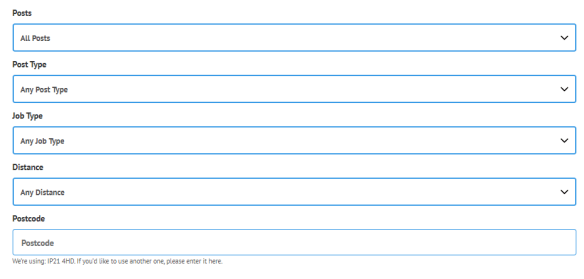

Recet Filter

### Signing up to icanbea...

'Sign Up' saves your choices, allows you to view all the opportunities, have access to the filter on the vacancies page and allows you to customise your icanbea… experience.

The process to signing up is very simple, all we need is :

- Email Address
- Postcode optional but it will show opportunities near to where you live
- Are you in Education? Yes (choose school) or No (pick reason why)
- Date of Birth (month and year)
- Password
- Agreeing to the terms and conditions

If you verify your email address you will get notifications from the organisations you are following. You can turn the notifications off by going to 'My Account' then 'Account Settings'

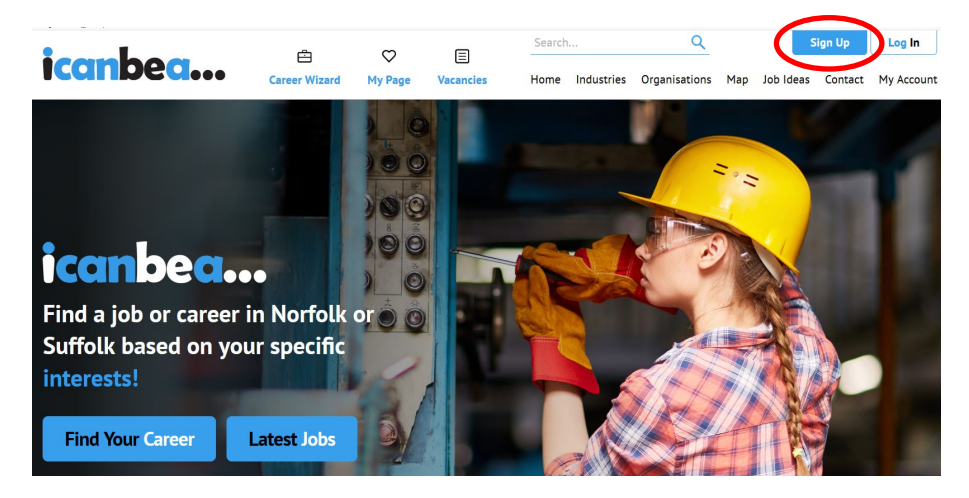

### **Sign Up**

### **Industries**

The industry pages focus on those (key industries) in Suffolk and Norfolk. It is a page to help young people understand what an industry is

For example, Agriculture, Food and Drink.

Each industry page has the following information :

- **Overview**
- Career Pathway links off to other educational websites
- Learn More Extra websites
- Did you know? Fact
- Videos
- Sectors in this industry
- Organisations in this industry
- Posts

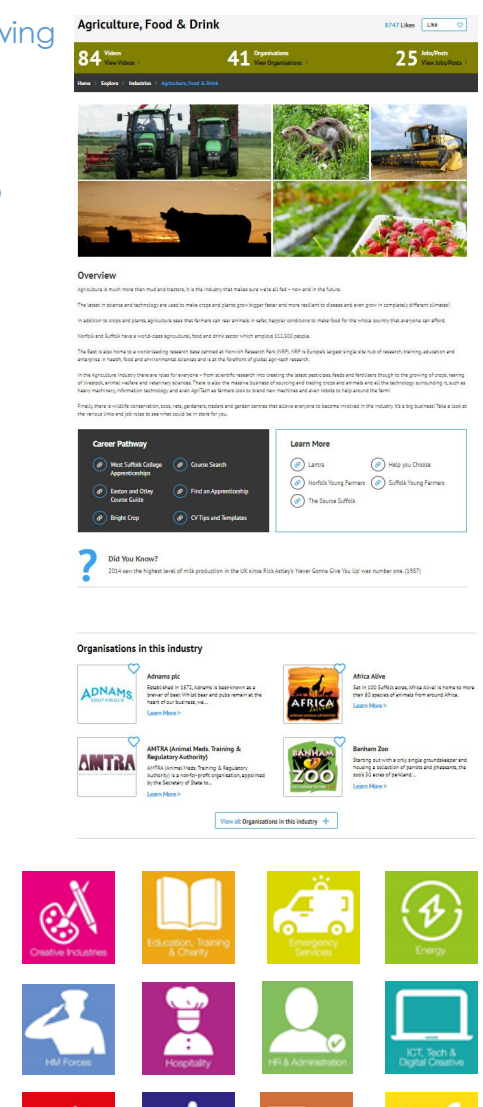

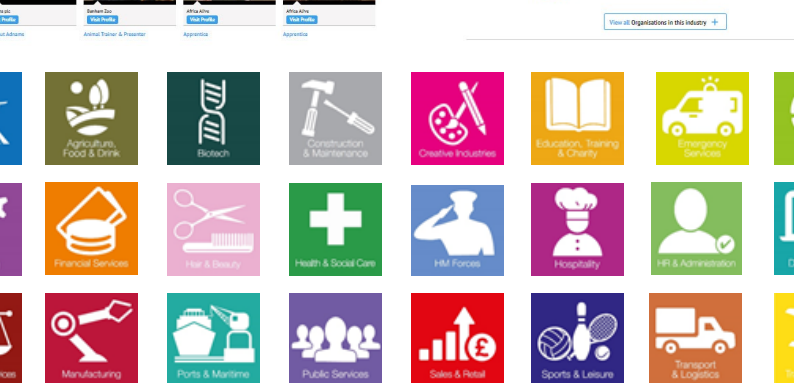

### Sectors in this industry

#### All industry pages have a breakdown of the areas within the industry.

For example, Agriculture, Food and Drink, has four different areas of more specific information, two which are shown below:

#### Sectors in this industry

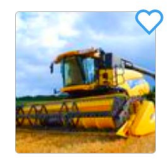

Agritech Agri-tech or Agricultural Technology is a rapidly growing sector in the UK and across the world and with the world class drink,... Learn More >

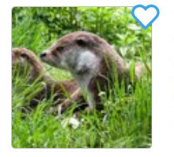

#### **Animal Welfare**

Animal care can be hugely rewarding covering a large expanse of careers from zoo keeping, pet grooming and cattery management...

Learn More >

Sector pages are similar to industry pages but instead they are more specific about certain areas of industry.

The page information consists of :

- An overview
- Career Pathway links off to other educational websites
- Learn More Extra websites
- Did you know? Fact
- Videos
- **\* Jobs roles in this sector** *(These are not on the industry pages)*
- Organisations in this sector
- Posts

#### Job roles in this sector

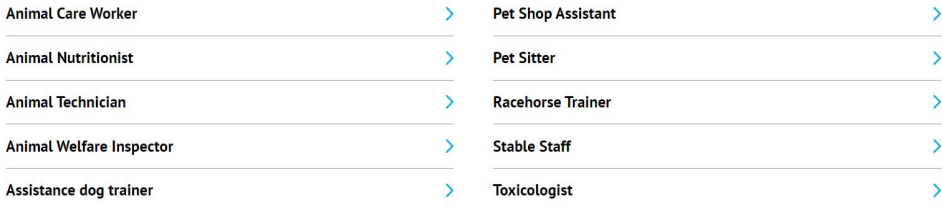

### **Organisations**

All of the organisations that have a profile page are local and offer

something to young people.

Each profile contains information such as:

- What they do
- The type of opportunities they offer
- Videos of operations or staff members
- Contact details
- Live vacancies

Each organisation is tagged against the industry they are related to.

Some profiles contain 360-degree virtual tours. Lookout for the 360 icon.

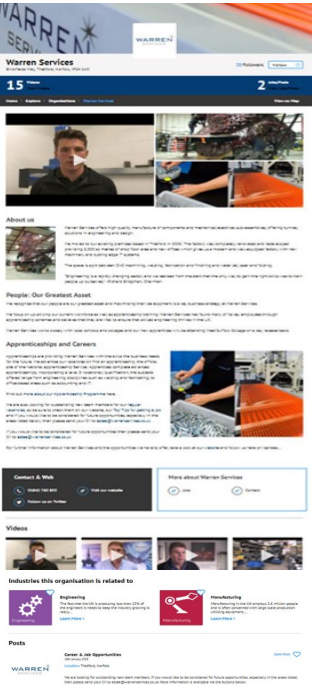

#### **Filter Tab :**

The filter tab at the top of the organisations index page, filters for:

- All organisations / Organisations you are following
- Organisation in specific Industry/ sector areas
- The type of organisation
- Tags to help identify what the organisation offers on a regular basis i.e. work experience, apprenticeship programme, graduate scheme etc.

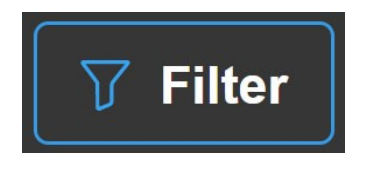

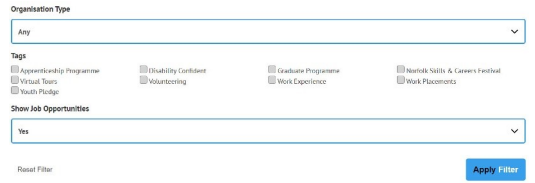

### **Organisations Map**

The map is designed to show young people where the organisations are.

You will see that some are not in Norfolk and Suffolk and this is because they show the organisation's head office. However their branches are located in Norfolk and Suffolk,

- Blue icons Organisations
- Green icons -Job vacancies

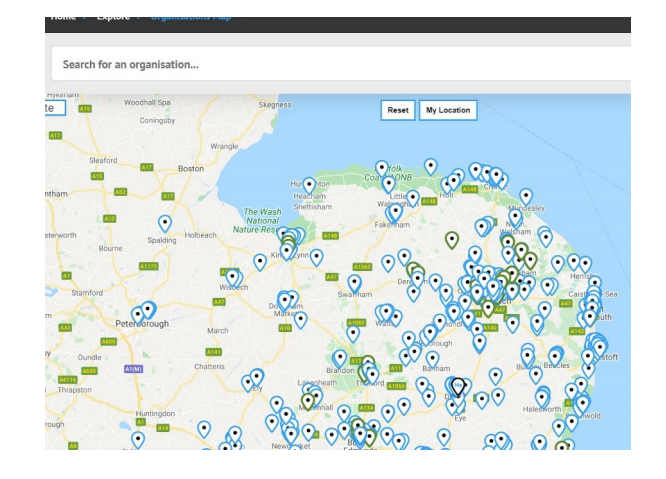

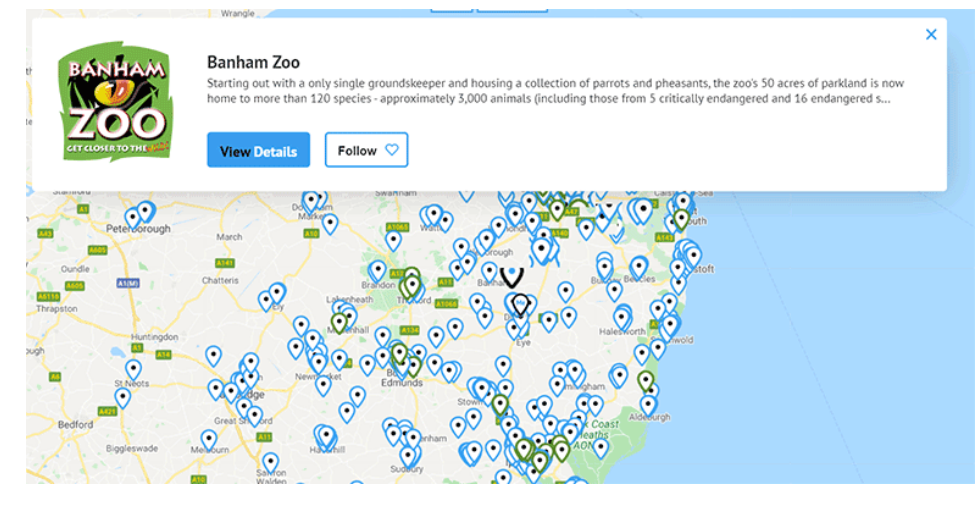

### **Job Ideas**

The job ideas are to help give young people ideas about the wide range of careers available.

They are shown in step 3 of the careers wizard. Each one is tagged against skills and interests, to help show young people what they could do with their skills and interests and give them job ideas that they may of not heard or thought about before.

#### Each job idea has :

- Job description
- **Entry requirements**
- Career Path & progression
- Required skills
- Starting salary
- Next steps
- Organisations that may offer similar jobs

#### $s$ me  $\frac{1}{s}$  Explore  $\frac{1}{s}$  Job Ideas

#### **Job Description**

ain farmars and land momers make better use of their land and resou

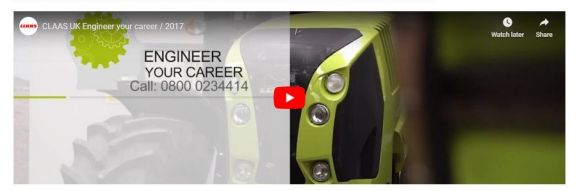

#### **Entry Requirements**

ch you can get into this job role and the entry requirements can vary depending on what you ch

#### An Apprenticeship

You may be able to start by doing a land-based service engineering technician advanced apprenticeship and once working, complete further training to become an er

You will usually need 5 GCSE's grades 9 to 4 (A\* to C) Including English and maths for an advanced appre

#### A university course

ring or agricultural machinery engineering. Follow the link to find degree in agricultural engine also get into this role through a higher national diploma or degree in em-

To take a foundation degree you will normally need at least one A level

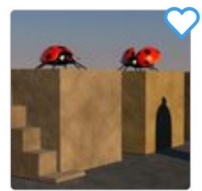

#### Animator

An animator will work in a range of industries to design, create and edit animations, they produce images that appear to come...

Learn More >

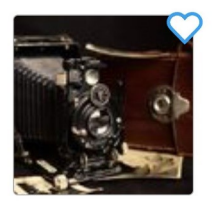

#### **Architect**

Architects create designs for new projects, extensions. redevelopments and alterations. They use their specialist construction...

Learn More >

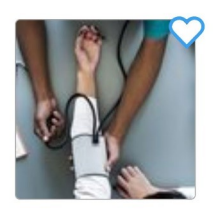

#### **Antique Dealer**

Antique dealers source, view, negotiate and buy antiques on behalf of a client, auction house or their own shop. Rates of pay...

Learn More >

#### **Army Nurse**

Army nurses can find themselves working in a variety of settings. These can vary from NHS hospitals within Defence Medical...

Learn More >

### **Explore**

All of the different areas on icanbea… are separately listed here – from the **Explore** menu in the website footer or mobile menu

When a user has signed up they will be able to:

- change their account settings
- verify their email
- change their password
- add an avatar to their profile

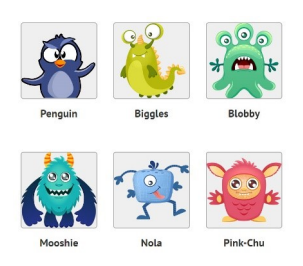

In addition, the menu offers access to various additional resource pages such as:

- **Thinking about careers:** *A useful page with CV tips and templates, covering letter and interview advice*
- **Careerometer (LMI for ALL):** *A tool that lets you compare salaries and other information for all sorts of jobs nationally*
- **Home Education Resources:** *Links to free learning resources and ideas across the web—perfect for students at home*
- Other useful information—be sure to check it out.

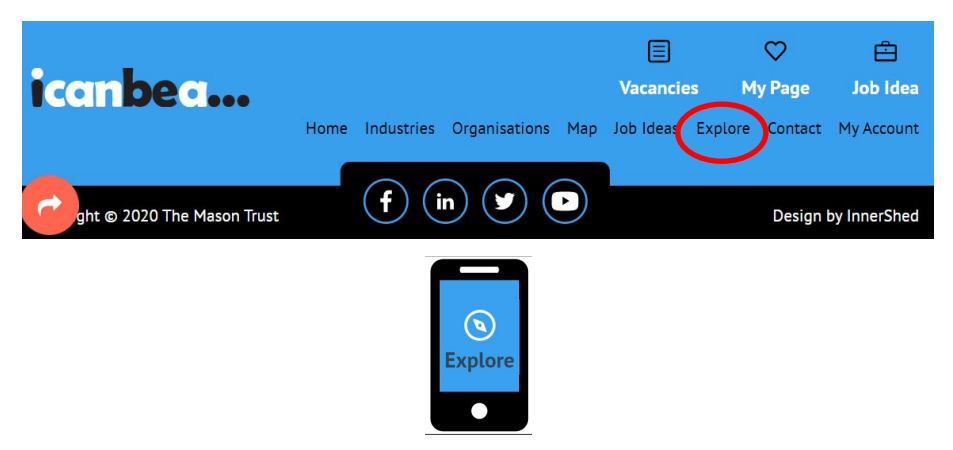

### **Frequently Asked Questions**

#### **1- Do I need to sign up for an account?**

*Sign Up allows you to save your careers wizards results and bookmark ideas, employers and opportunities that you are interested in. It also helps us to show you relevant careers information whenever you Log In! Creating an account lets us know that you find the site and tools useful, which helps us develop and grow the site!*

#### **2 - How do I find organisations who offer Work Experience?**

*The easiest way is to use the Filter on the Organisations index. Check the Work Experience box (or whatever you're interested in) to see organisations that have a regular W.E. offering. You can also use the filters in Vacancies or at the bottom of My Page to search for specifically advertised opportunities*

#### **3 - How do I use 'My Page'?**

**My Page** lets you bookmark all the careers information you are interested in from the site. Click on any My Page items to explore them further. The **Roles Liked**, **Industries & Sectors** and **Organisations** bookmarked on the My Page influence the live Opportunities that show up at the bottom.

#### **4 - How do I book icanbea… to come to my event?**

*The icanbea… team can attend careers events and even run workshops at your school. Teachers or Careers Leads should use our Event Booking page, accessible from the Homepage or in the Explore menu*

#### **5 - How do I find live opportunities?**

*All live opportunities such as jobs, apprenticeships, Work Experience, Volunteering and Events can quickly be found under Vacancies. A list tailored to your icanbea… interests can also be found at the bottom of My Page. Furthermore, specific opportunities can also be found at the bottom of the Industry, Sector and Organisation profile pages.*

#### **6 - How do I find out about industries and sectors?**

*Have a look at our Industries index to find out more about the Industries and Sectors in Norfolk and Suffolk, and the jobs and employers related to them. Using the career wizard is a good place to start as it will suggest some for you!*

#### **7 - Can I see where employers and jobs are?**

*Take a look at our Map to see pins for each employer we work with and their branches and offices throughout the region. You can also see jobs here, too!*

#### **8 - How do I bookmark an opportunity that I am interested in?**

*If you see an opportunity that you're interested in or want to apply for later, use the Like or Heart button to add it to your My Page. If you want to remove items, just use the buttons again*

#### **9 - What does the careers wizard do?**

*The careers wizard is a great way to start exploring our Job Ideas and the Industries, Sectors and Employers that could help you with them. Completing the careers wizard will quickly add items to your My Page and by extension, customise the Opportunities feed at the bottom*

#### **10 - Should I enter my postcode during the sign-up process**

*Only if you want to! The postcode can be used within the filters to show you how close various opportunities are. You can enter it later, or change it any time via the My Account page. You can just type a temporary postcode when using the Vacancies page.*

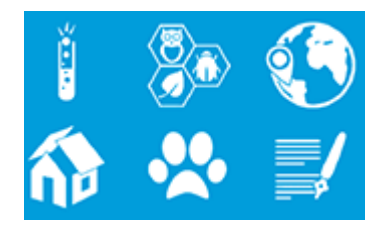

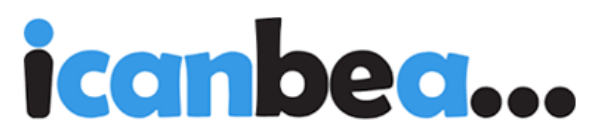

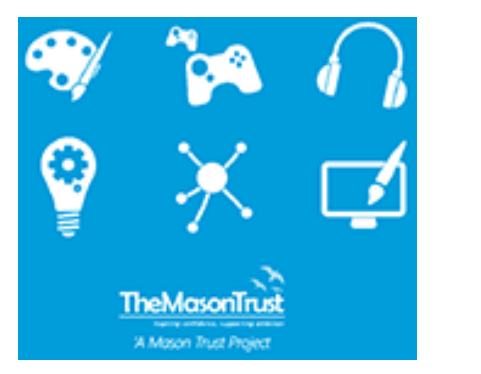

If you have any questions or queries please do not hesitate to contact the team by email or telephone at:

## **team@icanbea.org.uk**

### **01379650041**

### **www.icanbea.org.uk**FODY in

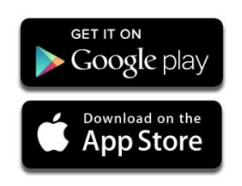